## **32** Columbia University

# GL<sup>O</sup>BALTRAVEL<br>globaltravel.columbia.edu

## Guidelines for Traveler: Create a Profile through ISOS *MyTrips*

Before departing on an international trip that involves Columbia Travel, register your trip details using ISOS *MyTrips*. Registration on *MyTrips* involves two processes; **create an ISOS** *MyTrips* **Profile** (or update an existing *MyTrips* Profile) and then, **Create a New Trip**.

First, please make sure that when creating your *MyTrips* **Profile** you use your "…@columbia.edu" email address (the long version; including "cumc" or "gsb" etc., as in "...@cumc.columbia.edu or "...@gsb.comlumbia.edu" if that is the one you use) as the "*Username"* (unless the traveler is an *Approved Guest* without a Columbia email address, in that case follow the instructions provided by the school/department coordinating your trip).

### **Create a ISOS** *MyTrips* **Profile**

1. You can reach the [MyTrips](http://globaltravel.columbia.edu/content/isos-mytrips) log-in page either through a link on the Global Travel ISOS MyTrips page or the Columbia University ISOS Global [Assistance](https://www.internationalsos.com/MasterPortal/default.aspx?membnum=11BSGC000064) Program page (where you can also learn how to take advantage of other ISOS travel resources). Once on either page, click on the *MyTrips* **link**, (See below, circled in red.)

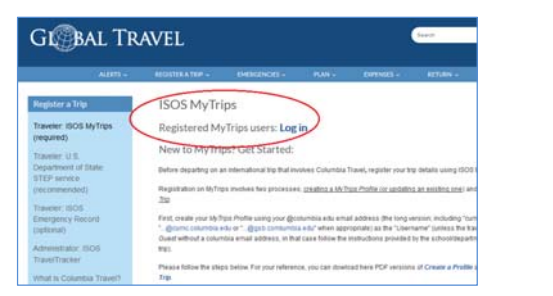

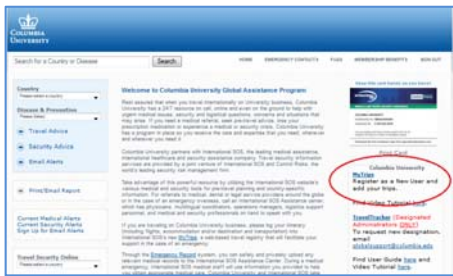

2. Click on New User to create a profile. Again, please your "...@columbia.edu" email address (the long version; including "cumc" or "gsb" etc., as in "...@cumc.columbia.edu or "...@gsb.comlumbia.edu" when appropriate) as the "*Username*" (unless the traveler is an *"Approved Guest*" without a Columbia email address, in that case follow the instructions provided by the school/department coordinating your trip). You will first be asked for basic demographic and password protection information.

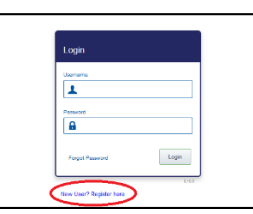

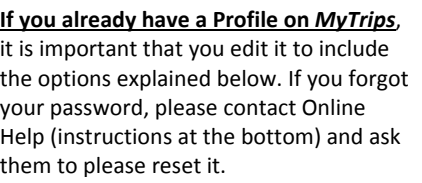

3. After entering initial basic profile information, make sure that the **correct school affiliation information** is entered; otherwise your travel coordinator will not receive your trip information. Make sure you complete the "*Emergency Contact Details*"; this is a required field.

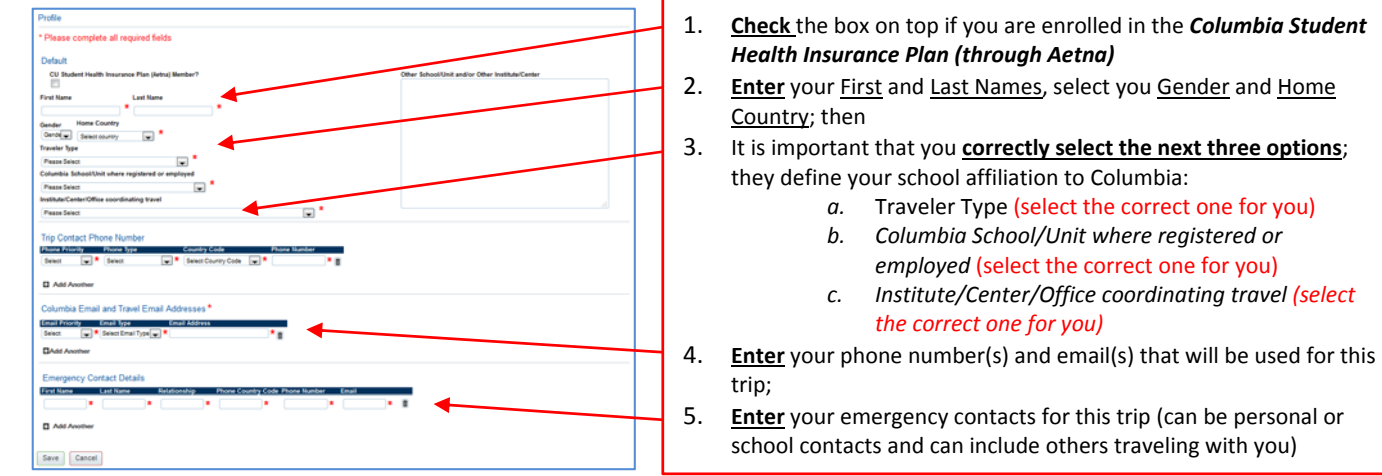

4. Once your profile is complete click "*Save*"; you are now ready to *Create New Trip*.

If you have any difficulties with the login, please contact [onlinehelp@internationalsos.com](mailto:onlinehelp@internationalsos.com) or call them (US: +1 646-259-0477; France: +33 157324976; UK: +44 20 35644536; Singapore: +65‐68185590). If you have any questions, please email us at [globaltravel@columbia.edu](mailto:globaltravel@columbia.edu)**.**